# Analyzing Parallel Program Performance using HPCToolkit

John Mellor-Crummey
Department of Computer Science
Rice University

http://hpctoolkit.org

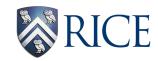

### **Acknowledgments**

#### Current funding

- DOE Exascale Computing Project (Subcontract 400015182)
- NSF Software Infrastructure for Sustained Innovation (Collaborative Agreement 1450273)
- ANL (Subcontract 4F-30241)
- LLNL (Subcontracts B609118, B614178)
- Intel gift funds

#### Project team

- Research Staff
  - Laksono Adhianto, Mark Krentel, Scott Warren, Doug Moore
- Students
  - Lai Wei, Keren Zhou
- Recent Alumni
  - Xu Liu (William and Mary)
  - Milind Chabbi (Baidu Research)
  - Mike Fagan (Rice)

### **Challenges for Computational Scientists**

- Rapidly evolving platforms and applications
  - architecture
    - rapidly changing designs for compute nodes
    - significant architectural diversity
       multicore, manycore, accelerators
    - increasing parallelism within nodes
  - applications
    - exploit threaded parallelism in addition to MPI
    - leverage vector parallelism
    - augment computational capabilities
- Computational scientists need to
  - adapt codes to changes in emerging architectures
  - improve code scalability within and across nodes
  - assess weaknesses in algorithms and their implementations

Performance tools can play an important role as a guide

# **Performance Analysis Challenges**

- Complex node architectures are hard to use efficiently
  - multi-level parallelism: multiple cores, ILP, SIMD, accelerators
  - multi-level memory hierarchy
  - result: gap between typical and peak performance is huge
- Complex applications present challenges
  - measurement and analysis
  - understanding behaviors and tuning performance
- Supercomputer platforms compound the complexity
  - unique hardware & microkernel-based operating systems
  - multifaceted performance concerns
    - computation
    - data movement
    - communication
    - **I/O**

#### **What Users Want**

- Multi-platform, programming model independent tools
- Accurate measurement of complex parallel codes
  - large, multi-lingual programs
  - (heterogeneous) parallelism within and across nodes
  - optimized code: loop optimization, templates, inlining
  - binary-only libraries, sometimes partially stripped
  - complex execution environments
    - dynamic binaries on clusters; static binaries on supercomputers
    - batch jobs
- Effective performance analysis
  - insightful analysis that pinpoints and explains problems
    - correlate measurements with code for actionable results
    - support analysis at the desired level
       intuitive enough for application scientists and engineers
       detailed enough for library developers and compiler writers
- Scalable to petascale and beyond

#### **Outline**

- Overview of Rice's HPCToolkit
- Pinpointing scalability bottlenecks
  - scalability bottlenecks on large-scale parallel systems
  - scaling on multicore processors
- Understanding temporal behavior
- Assessing process variability
- Understanding threading performance
  - blame shifting
- Today and the future

### Rice University's HPCToolkit

- Employs binary-level measurement and analysis
  - observe fully optimized, dynamically linked executions
  - support multi-lingual codes with external binary-only libraries
- Uses sampling-based measurement (avoid instrumentation)
  - controllable overhead
  - minimize systematic error and avoid blind spots
  - enable data collection for large-scale parallelism
- Collects and correlates multiple derived performance metrics
  - diagnosis often requires more than one species of metric
- Associates metrics with both static and dynamic context
  - loop nests, procedures, inlined code, calling context
- Supports top-down performance analysis
  - identify costs of interest and drill down to causes
    - up and down call chains
    - over time

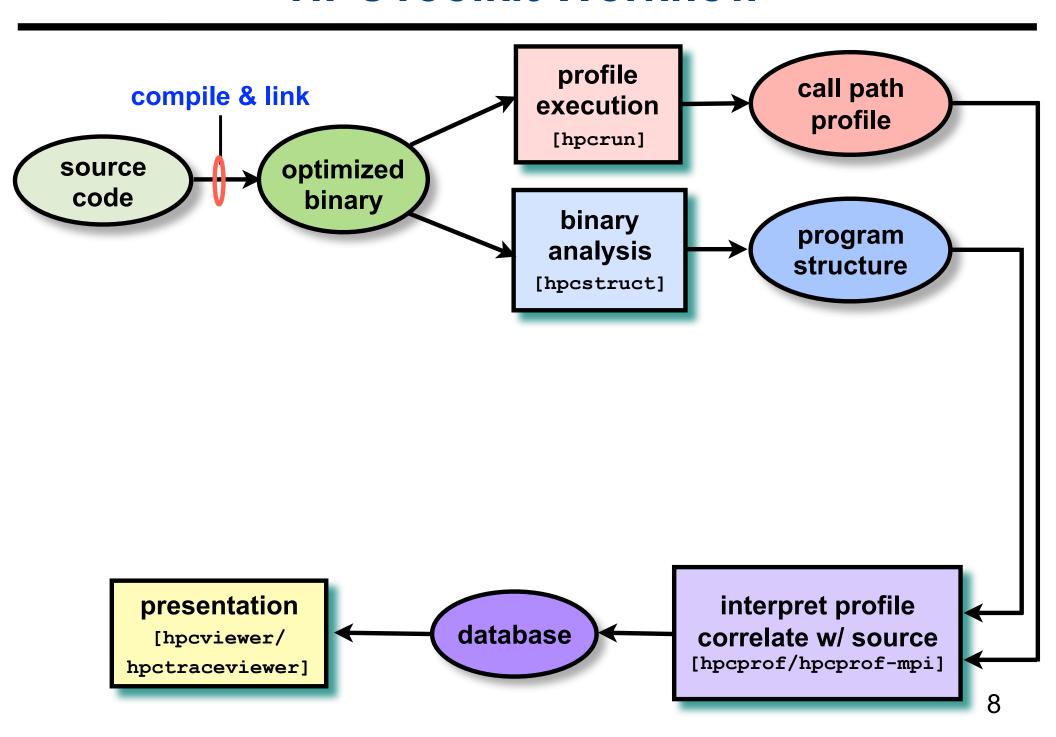

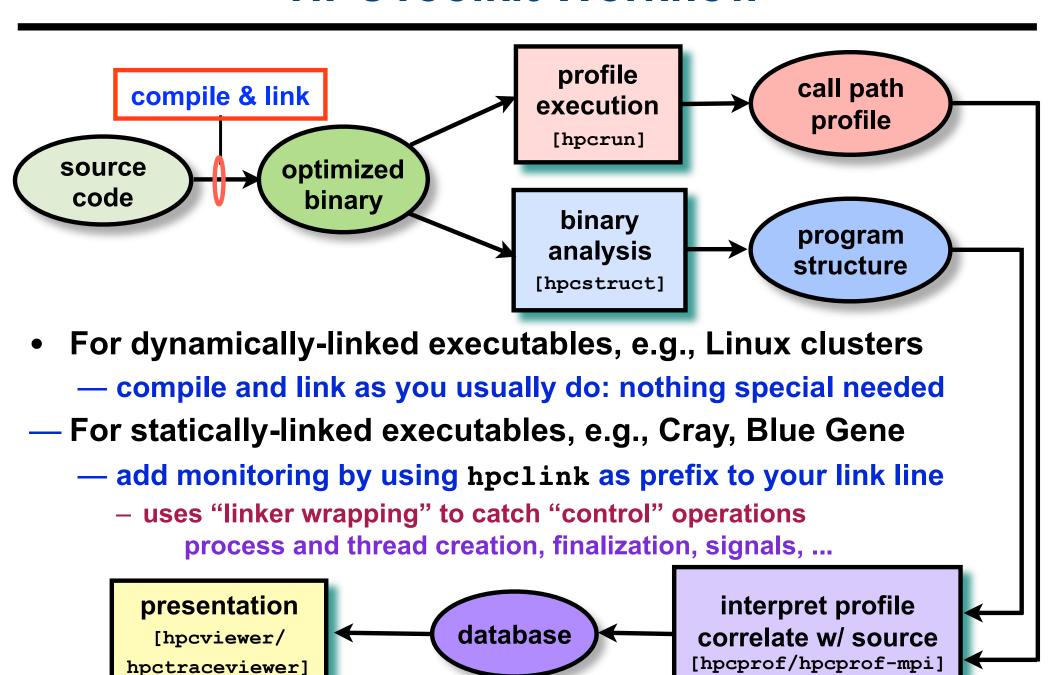

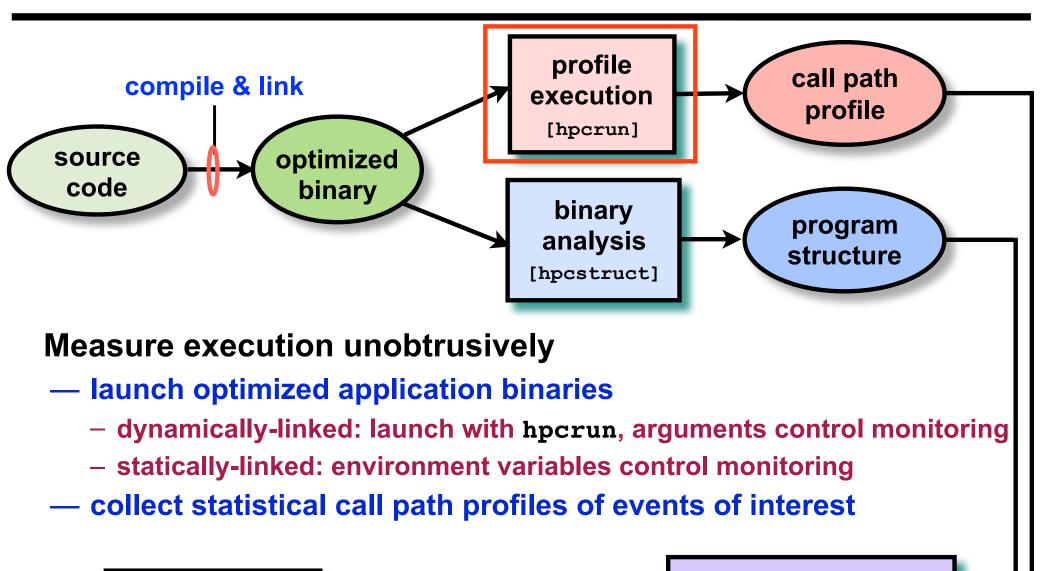

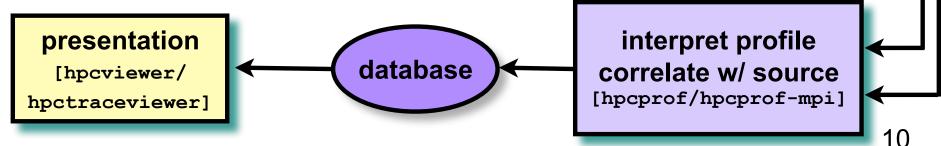

# **Call Path Profiling**

#### Measure and attribute costs in context

sample timer or hardware counter overflows gather calling context using stack unwinding

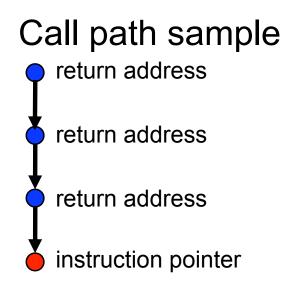

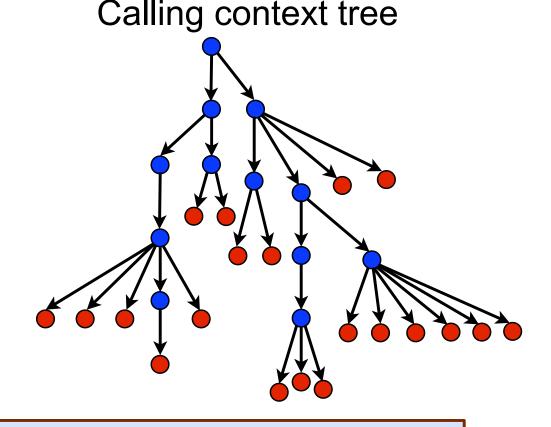

Overhead proportional to sampling frequency...
...not call frequency

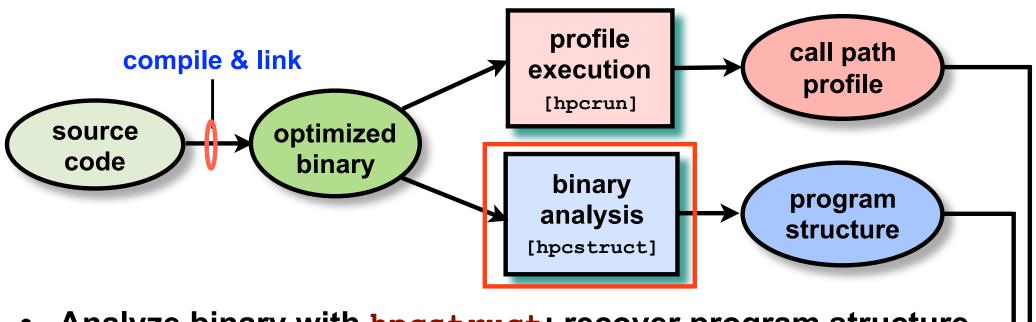

- Analyze binary with hpcstruct: recover program structure
  - analyze machine code, line map, debugging information
  - extract loop nests & identify inlined procedures
  - map transformed loops and procedures to source

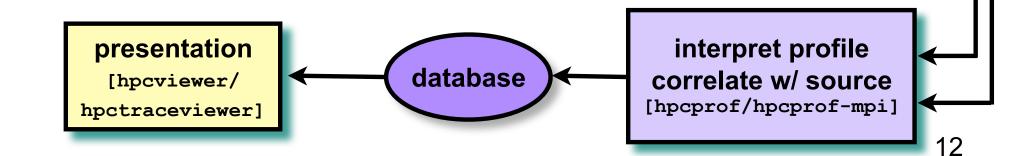

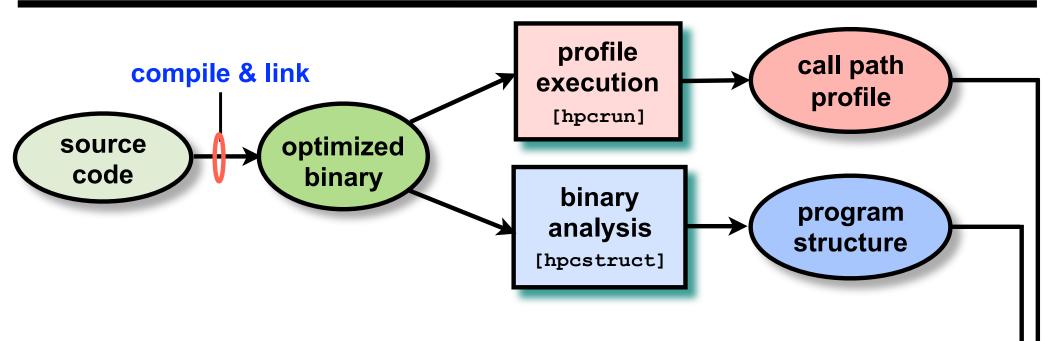

- Combine multiple profiles
  - multiple threads; multiple processes; multiple executions
- Correlate metrics to static & dynamic program structure

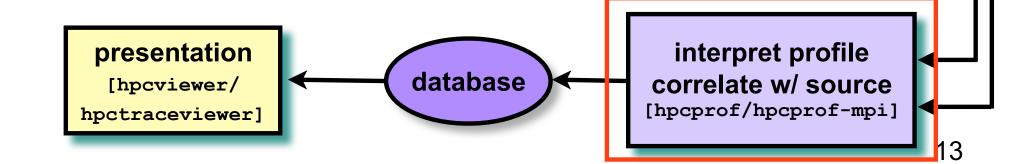

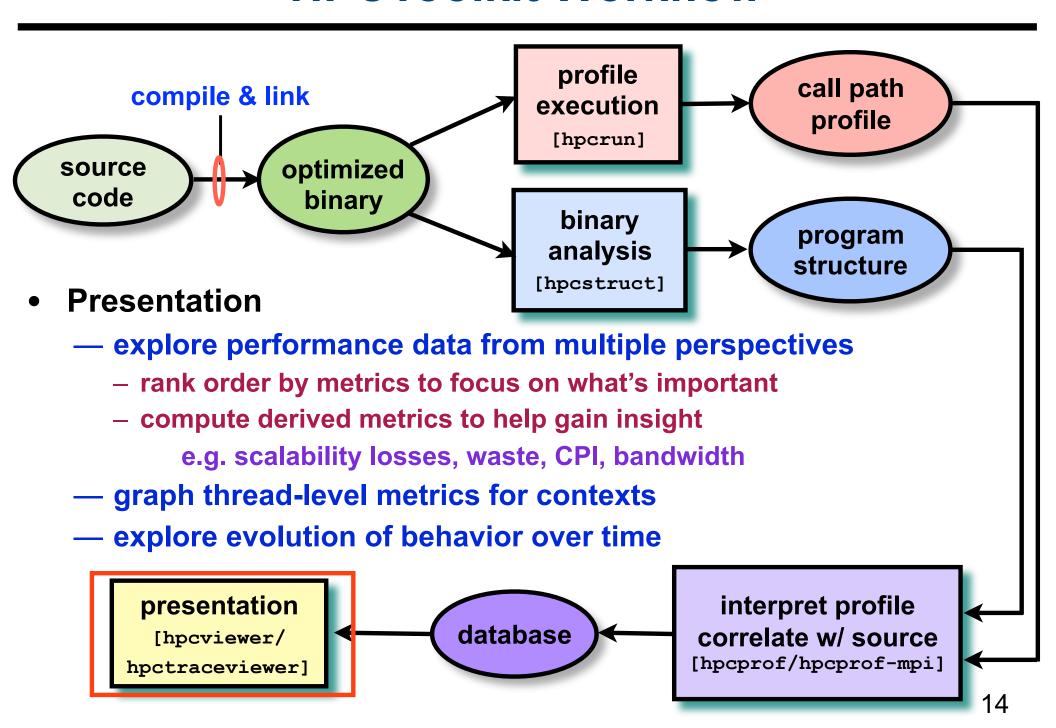

# Code-centric Analysis with hpcviewer

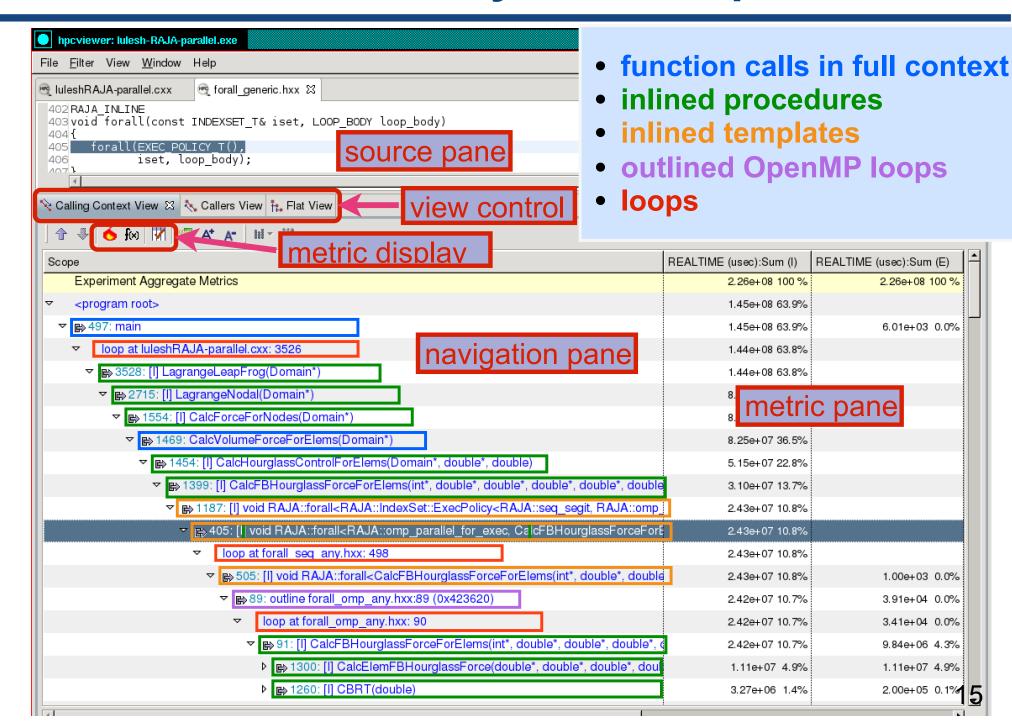

# The Problem of Scaling

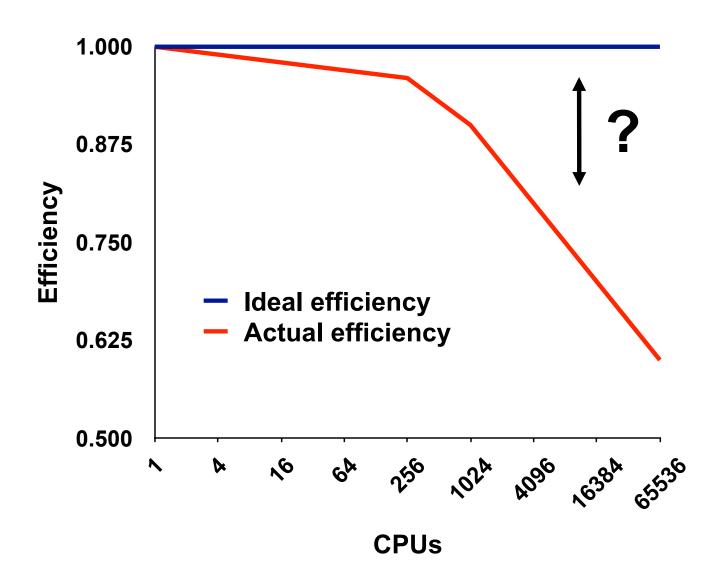

Note: higher is better

# **Goal: Automatic Scalability Analysis**

- Pinpoint scalability bottlenecks
- Guide user to problems
- Quantify the magnitude of each problem
- Diagnose the nature of the problem

#### Challenges for Pinpointing Scalability Bottlenecks

#### Parallel applications

- modern software uses layers of libraries
- performance is often context dependent

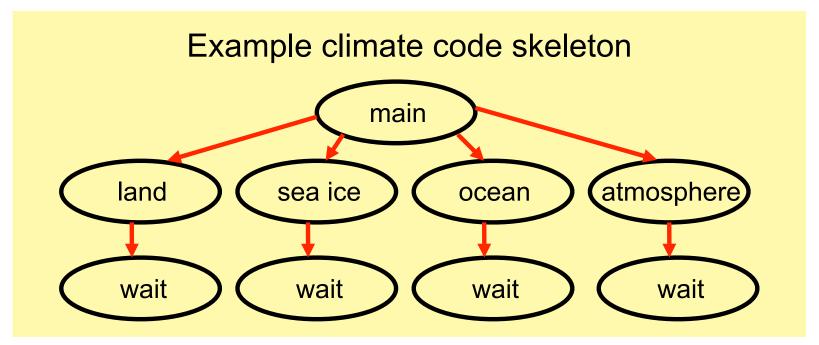

#### Monitoring

- bottleneck nature: computation, data movement, synchronization?
- 2 pragmatic constraints
  - acceptable data volume
  - low perturbation for use in production runs

### **Performance Analysis with Expectations**

- You have performance expectations for your parallel code
  - strong scaling: linear speedup
  - weak scaling: constant execution time

- Put your expectations to work
  - measure performance under different conditions
    - e.g. different levels of parallelism or different inputs
  - express your expectations as an equation
  - compute the deviation from expectations for each calling context
    - for both inclusive and exclusive costs
  - correlate the metrics with the source code
  - explore the annotated call tree interactively

### Pinpointing and Quantifying Scalability Bottlenecks

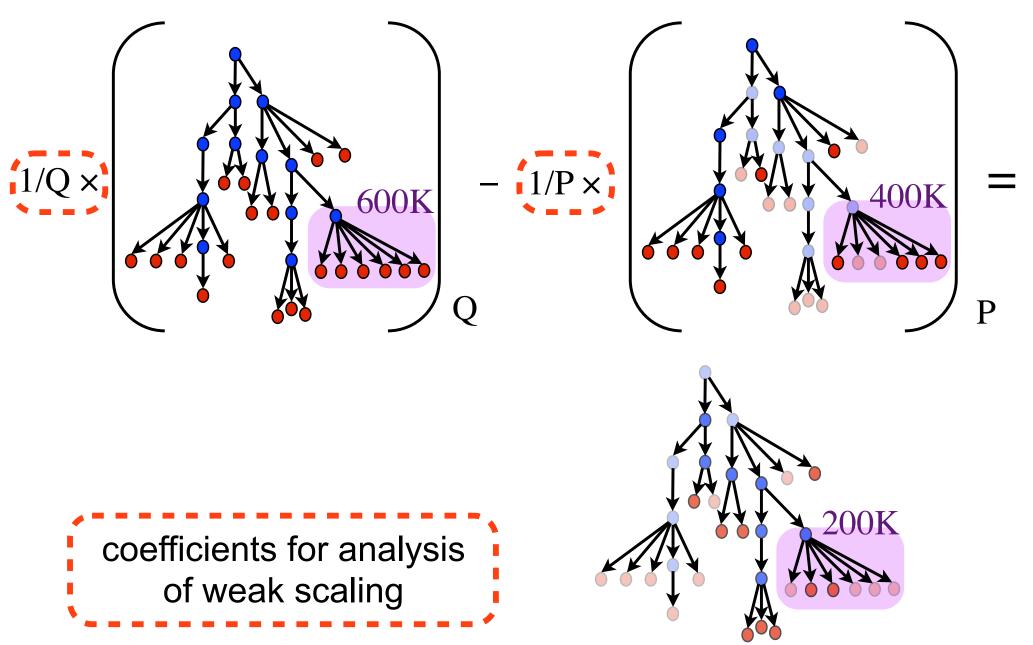

### **Scalability Analysis Demo**

Code:
Simulation:
Platform:
Experiment:
Scaling type:

University of Chicago FLASH white dwarf detonation Blue Gene/P 8192 vs. 256 processors weak

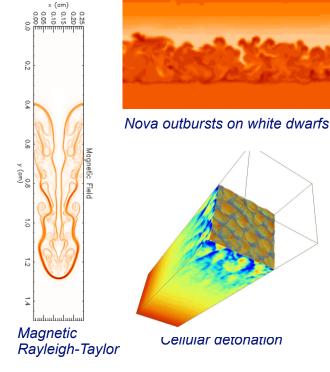

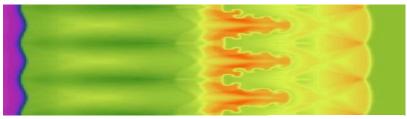

Laser-driven shock instabilities

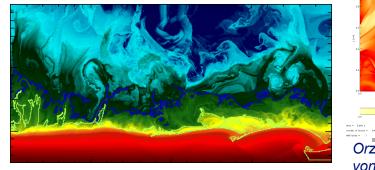

Orzag/Tang MHD vortex

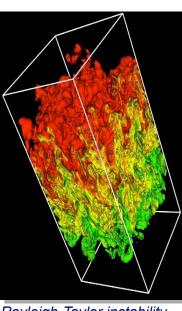

Rayleigh-Taylor instability

Helium burning on neutron stars

Figures courtesy of FLASH Team, University of Chicago

# Scalability Analysis of Flash (Demo)

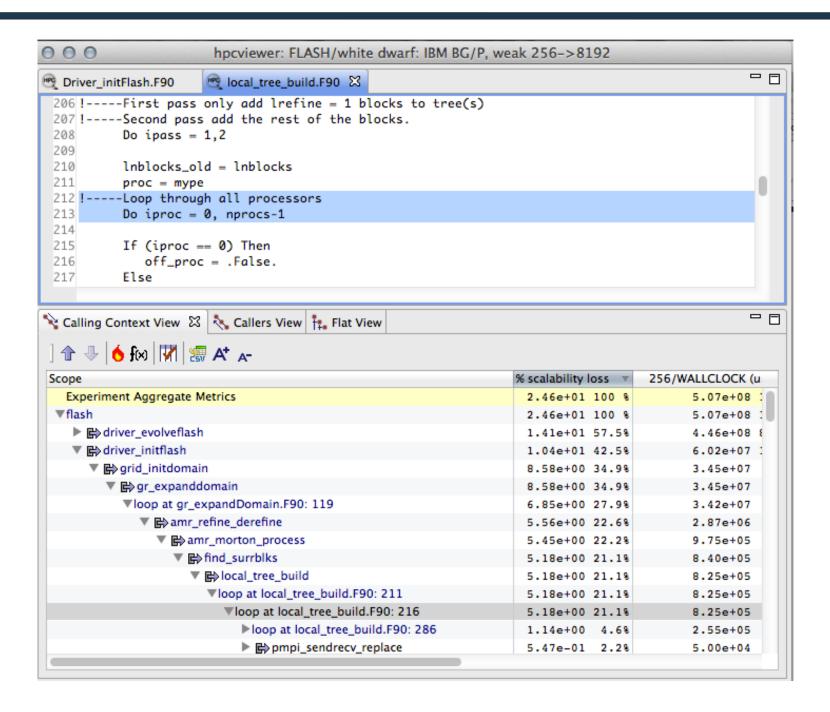

# **Scalability Analysis**

- Difference call path profile from two executions
  - different number of nodes
  - different number of threads
- Pinpoint and quantify scalability bottlenecks within and across nodes

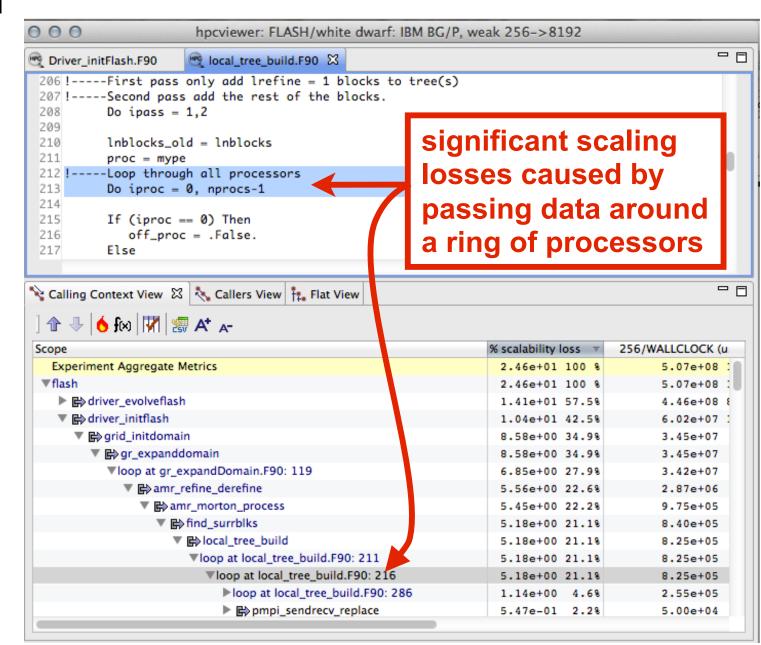

# Improved Flash Scaling of AMR Setup

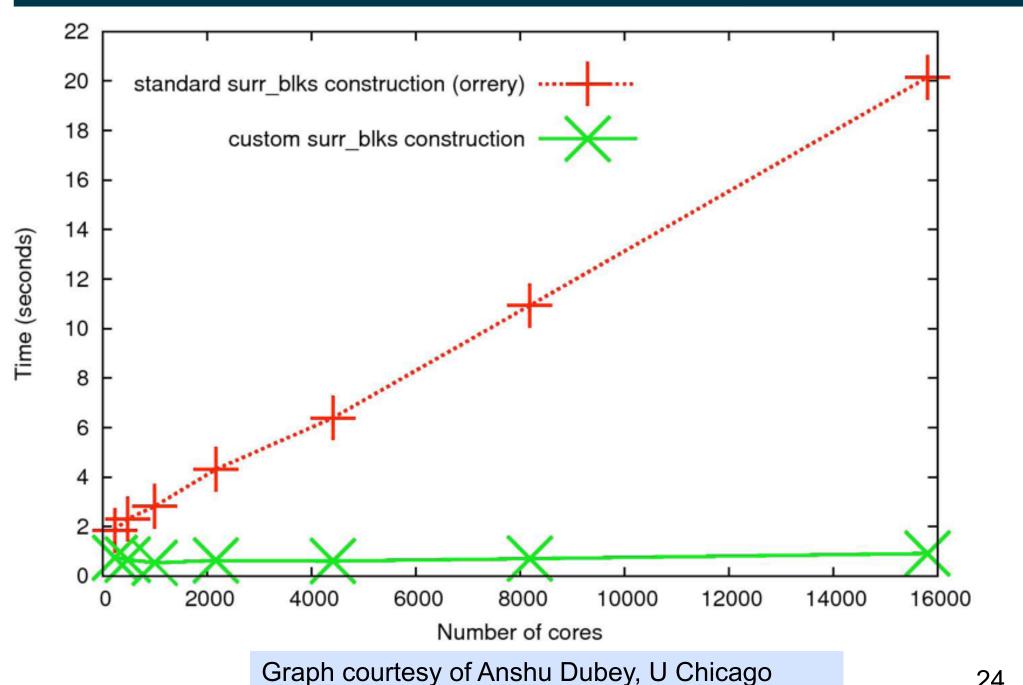

### **Understanding Temporal Behavior**

- Profiling compresses out the temporal dimension
  - —temporal patterns, e.g. serialization, are invisible in profiles
- What can we do? Trace call path samples
  - -sketch:
    - N times per second, take a call path sample of each thread
    - organize the samples for each thread along a time line
    - view how the execution evolves left to right
    - what do we view?

assign each procedure a color; view a depth slice of an execution

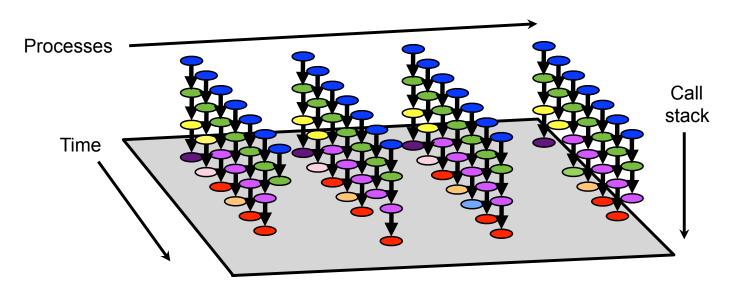

# hpctraceviewer: detail of FLASH@256PE

Time-centric analysis: load imbalance among threads appears as different lengths of colored bands along the x axis

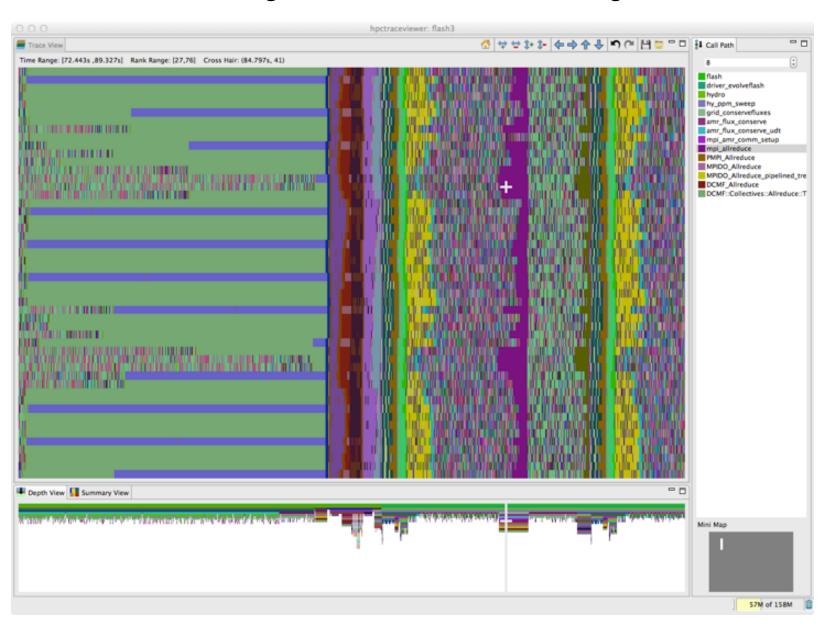

# **OpenMP: A Challenge for Tools**

 Large gap between between threaded programming models and their implementations

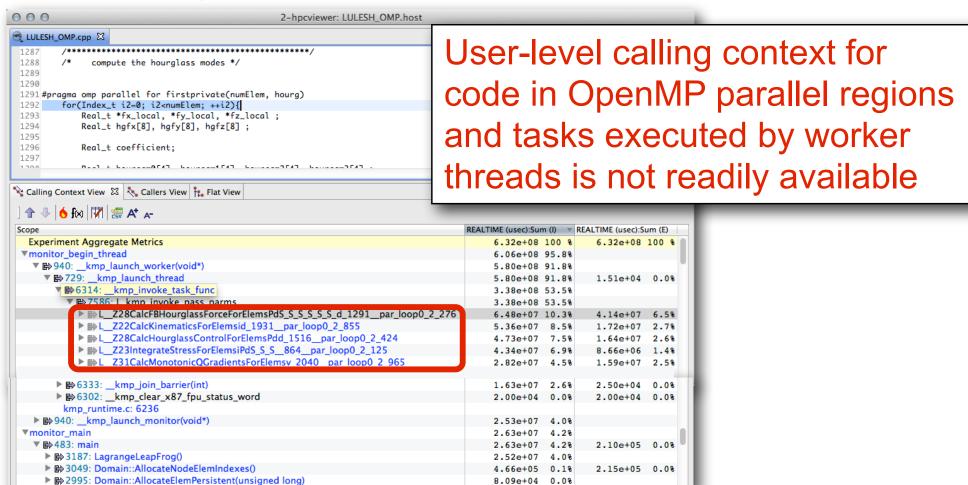

Runtime support is necessary for tools to bridge the gap

### Challenges for OpenMP Node Programs

- Tools provide implementation-level view of OpenMP threads
  - asymmetric threads
    - master thread
    - worker thread
  - run-time frames are interspersed with user code
- Hard to understand causes of idleness
  - long serial sections
  - load imbalance in parallel regions
  - waiting for critical sections or locks

### **OMPT: An OpenMP Tools API**

- Goal: a standardized tool interface for OpenMP
  - prerequisite for portable tools
  - missing piece of the OpenMP language standard
- Design objectives
  - enable tools to measure and attribute costs to application source and runtime system
    - support low-overhead tools based on asynchronous sampling
    - attribute to user-level calling contexts
    - associate a thread's activity at any point with a descriptive state
  - minimize overhead if OMPT interface is not in use
    - features that may increase overhead are optional
  - define interface for trace-based performance tools
  - don't impose an unreasonable development burden
    - runtime implementers
    - tool developers

# Integrated View of MPI+OpenMP with OMPT

LLNL's luleshMPI\_OMP (8 MPI x 3 OMP), 30, REALTIME@1000

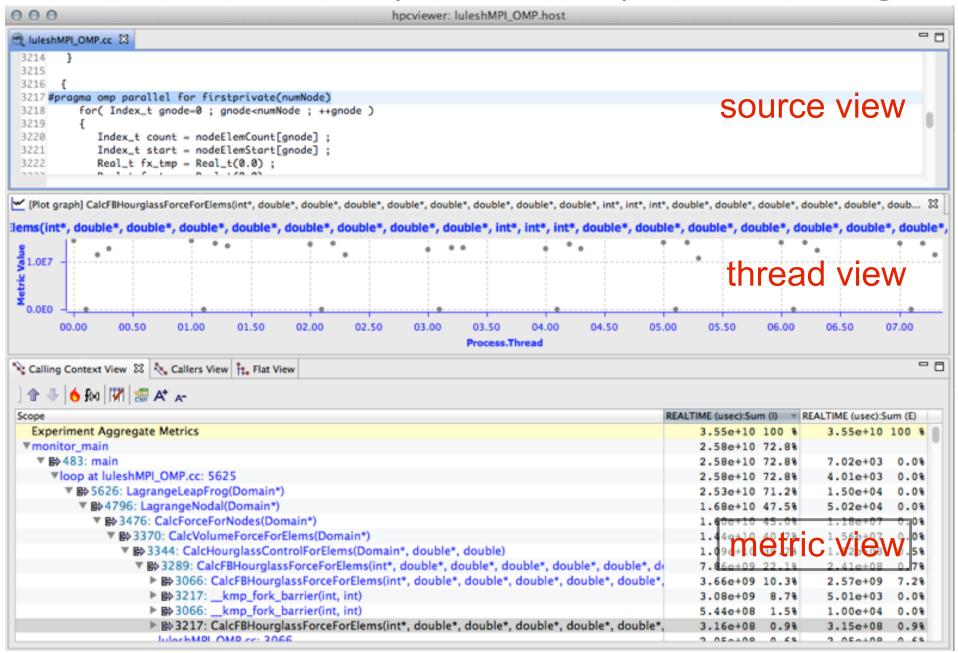

# Case Study: AMG2006

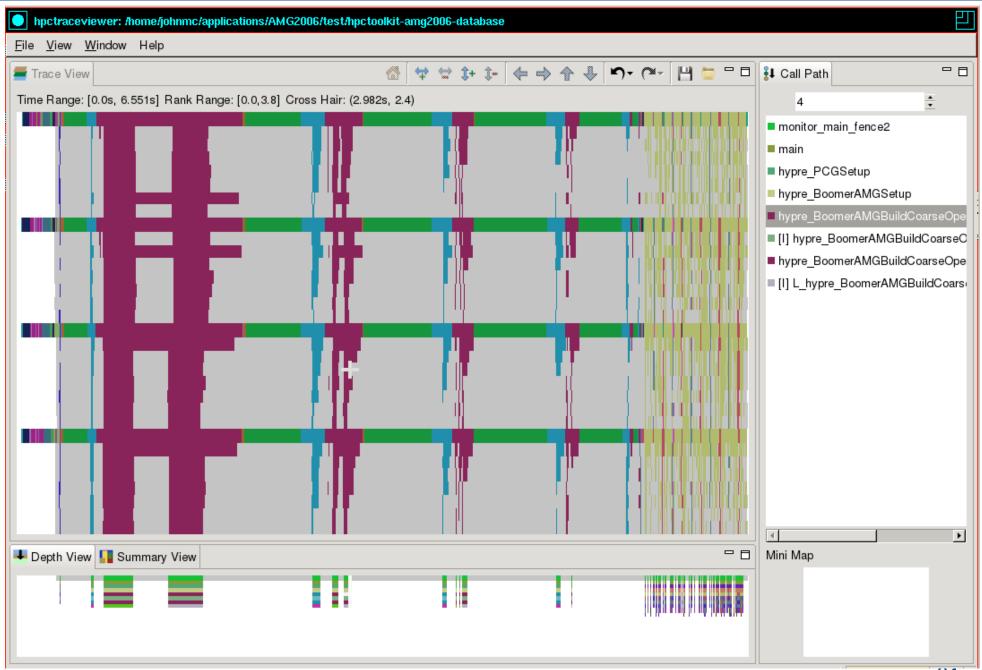

# Case Study: AMG2006

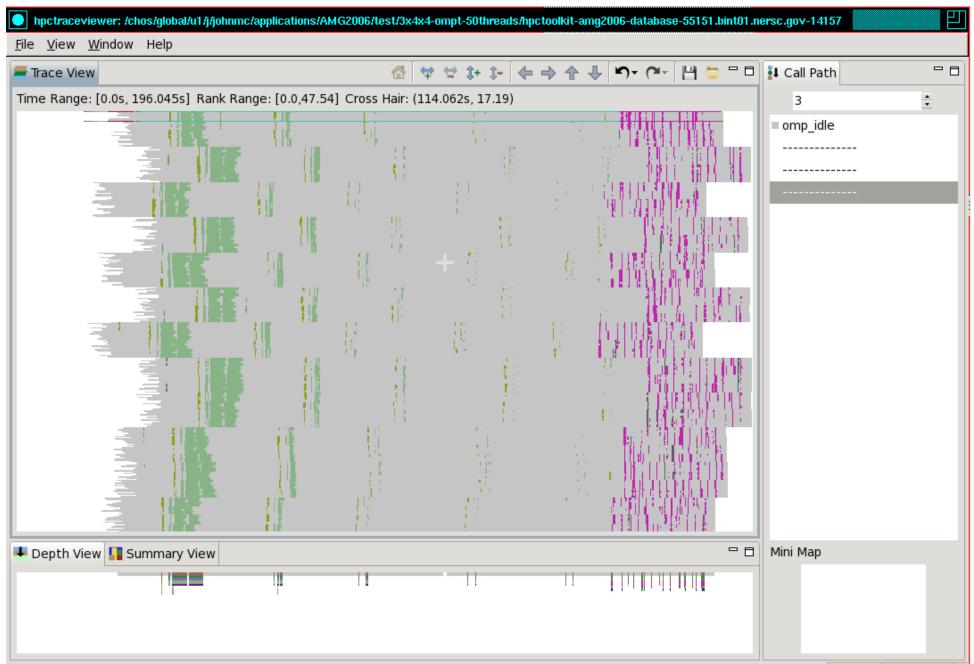

# Case Study: AMG2006

Slice
Thread 0 from each MPI rank
First two OpenMP workers

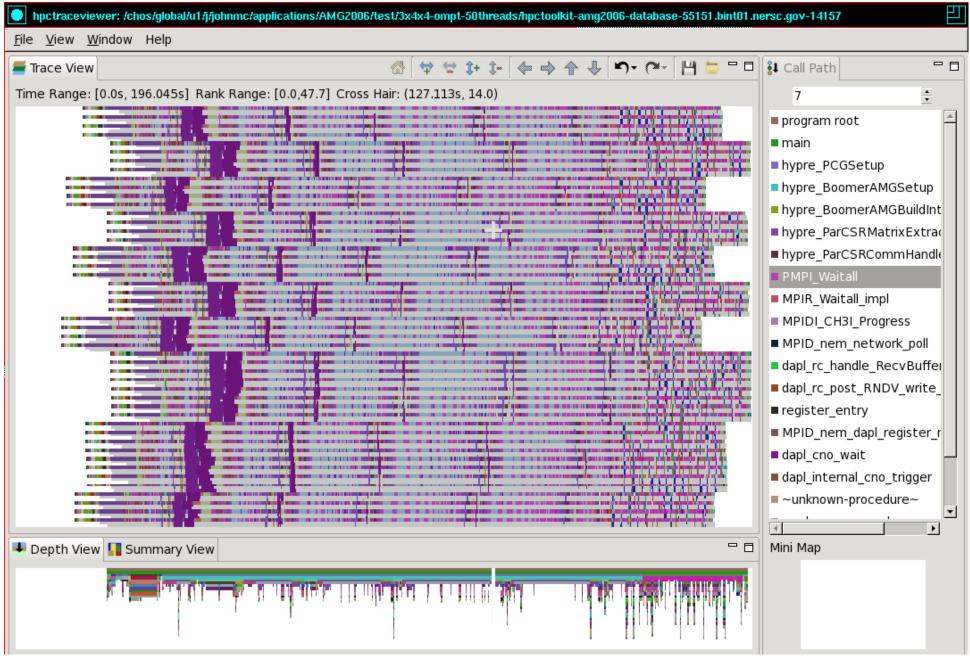

# Blame-shifting: Analyze Thread Performance

|                                                | Problem                              | Approach                                                                                           |
|------------------------------------------------|--------------------------------------|----------------------------------------------------------------------------------------------------|
| Undirected<br>Blame<br>Shifting <sup>1,3</sup> | A thread is idle<br>waiting for work | Apportion blame among working threads for not shedding enough parallelism to keep all threads busy |
| Directed<br>Blame<br>Shifting <sup>2,3</sup>   | A thread is idle waiting for a mutex | Blame the thread holding the mutex for idleness of threads waiting for the mutex                   |

<sup>1</sup>Tallent & Mellor-Crummey: PPoPP 2009

<sup>2</sup>Tallent, Mellor-Crummey, Porterfield: PPoPP 2010

<sup>3</sup>Liu, Mellor-Crummey, Fagan: ICS 2013

# Blame Shifting: Idleness in AMG2006

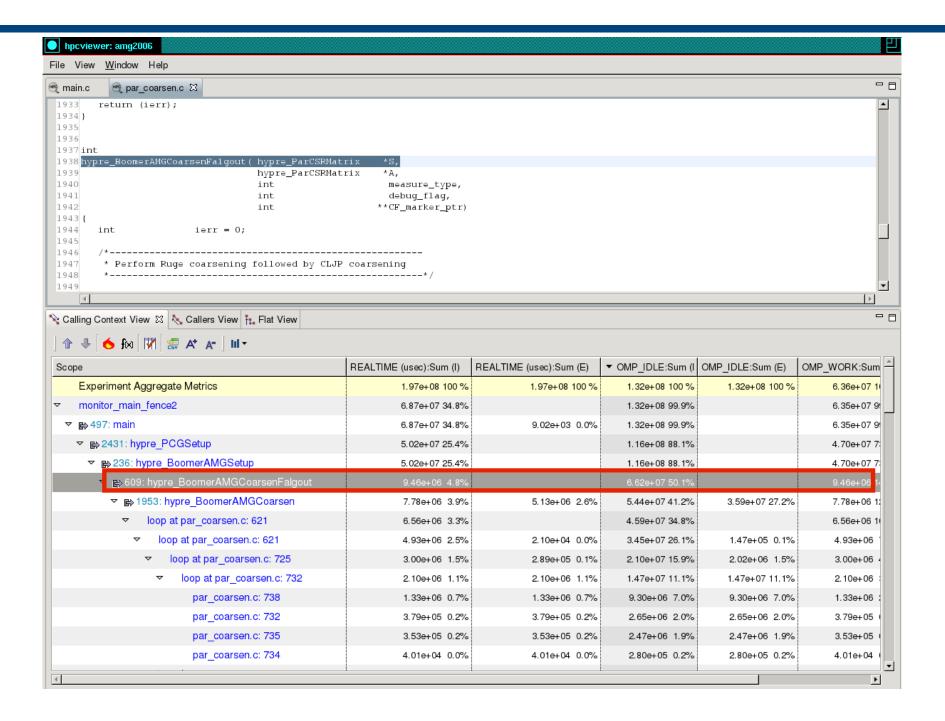

### **OpenMP Tool API Status**

- Currently HPCToolkit supports OMPT interface based on OpenMP TR2 (April 2014)
- Migrating to emerging OpenMP 5.0 (preview, Nov 2016)
- OMPT prototype implementations
  - **—LLVM** (current: OpenMP 5)
    - interoperable with GNU, Intel compilers
  - —IBM LOMP (currently targets OpenMP 5)
- Ongoing work
  - —refining OpenMP 5.0 definition of OMPT
  - —refining OpenMP 5.0 OMPT support in LLVM
  - —refining HPCToolkit OMPT to match emerging standard

# **Emerging Capabilities in Brief**

## **Monitoring Application + Kernel**

### Sampling call stacks into the kernel

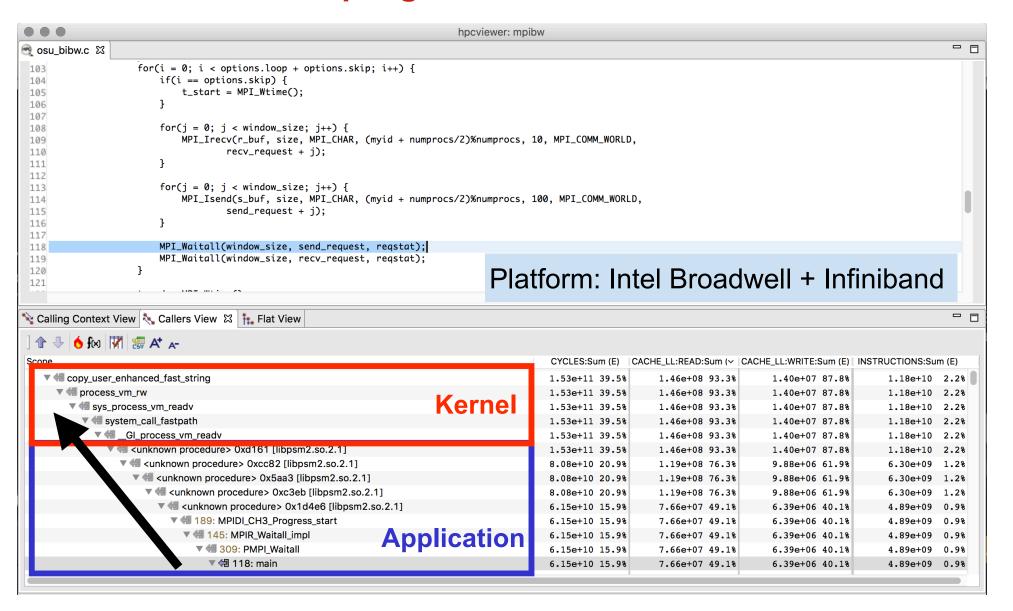

## **Monitoring Accelerated OpenMP 5**

### Sampling calling contexts spanning CPU + GPU

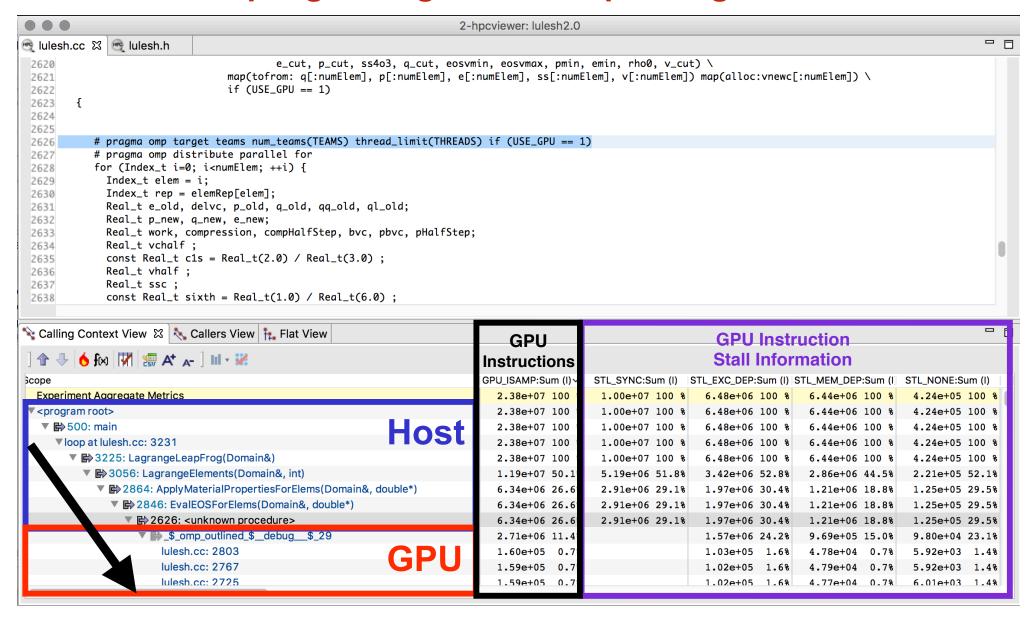

## **Measuring Thread Blocking**

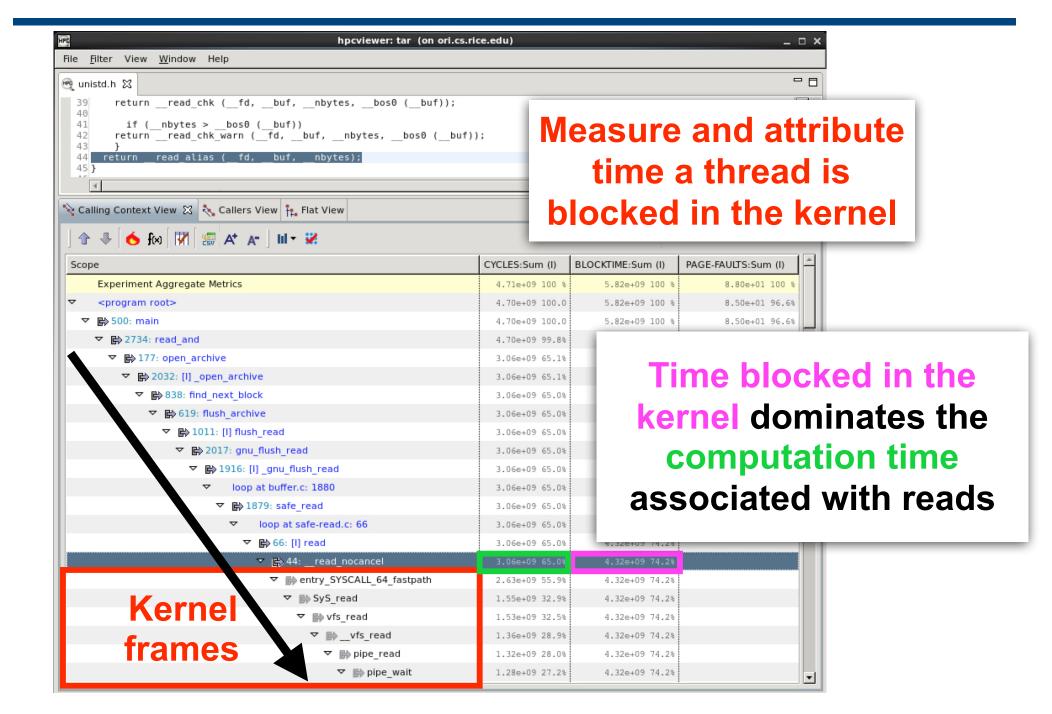

### Other Ongoing Work and Future Plans

#### Other ongoing work

- data-centric analysis: associate costs with variables
  - analysis and attribution of performance to optimized code
- adding OpenMP parallelism to hpcprof-mpi to accelerate data analysis
- adding OpenMP parallelism to hpcstruct to accelerate binary analysis
- automated analysis to deliver performance insights

### Future plans

- support top-down analysis methods using hardware counters
- resource-centric performance analysis
  - within and across nodes
- scale measurement and analysis for exascale

### **Status**

- New binary analyzer for better attribution of performance to source code merged into master this week
- Resolve conflict between Linux perf\_events and Cray PAPI module
- Investigate issue measuring counter events related to SIMD performance
- Attribute kernel time to <vmlinux> if kernel symbols are not available
- Cherry-pick OMPT support for CPU and make it available
- We will update HPCToolkit modules on all ALCF systems once these issues are resolved
- We will email participants when new HPCToolkit installations are available

### **HPCToolkit at ALCF**

- ALCF systems (vesta, cetus)
  - BG/Q: in your .soft file, add the following line
    - +hpctoolkit-devel (this package is always the most up-to-date)
  - Theta
    - module load hpctoolkit
- Man pages
  - available but not provided in module on theta
- ALCF guide to HPCToolkit
  - http://www.alcf.anl.gov/user-guides/hpctoolkit
- Download binary packages for HPCToolkit's user interfaces on your laptop
  - http://hpctoolkit.org/download/hpcviewer

### **Detailed HPCToolkit Documentation**

### http://hpctoolkit.org/documentation.html

- Comprehensive user manual:
  - http://hpctoolkit.org/manual/HPCToolkit-users-manual.pdf
  - Quick start guide
    - essential overview that almost fits on one page
  - Using HPCToolkit with statically linked programs
    - a guide for using hpctoolkit on BG/Q and Cray platforms
  - The hpcviewer and hpctraceviewer user interfaces
  - Effective strategies for analyzing program performance with HPCToolkit
    - analyzing scalability, waste, multicore performance ...
  - HPCToolkit and MPI
  - HPCToolkit Troubleshooting
    - why don't I have any source code in the viewer?
    - hpcviewer isn't working well over the network ... what can I do?
- Installation guide

## **Advice for Using HPCToolkit**

## **Using HPCToolkit**

- Add hpctoolkit's bin directory to your path using softenv
- Adjust your compiler flags (if you want <u>full</u> attribution to src)
  - add -g flag after any optimization flags
- Add hpclink as a prefix to your Makefile's link line
  - e.g. hpclink mpixlf -o myapp foo.o ... lib.a -lm ...
- See what sampling triggers are available on BG/Q
  - use hpclink to link your executable
  - launch executable with environment variable HPCRUN\_EVENT\_LIST=LIST
    - you can launch this on 1 core of 1 node
    - no need to provide arguments or input files for your program they will be ignored

### Collecting Performance Data on BG/Q

- Collecting traces on BG/Q
  - set environment variable HPCRUN\_TRACE=1
  - use WALLCLOCK or PAPI\_TOT\_CYC as one of your sample sources when collecting a trace
- Launching your job on BG/Q using hpctoolkit

```
— qsub -A ... -t 10 -n 1024 --mode c1 --proccount 16384 \ --cwd `pwd` \ --env OMP_NUM_THREADS=2:\ HPCRUN_EVENT_LIST=WALLCLOCK@5000:\ HPCRUN_TRACE=1\ your_executable
```

### **Monitoring Large Executions**

- Collecting performance data on every node is typically not necessary
- Can improve scalability of data collection by recording data for only a fraction of processes
  - set environment variable HPCRUN\_PROCESS\_FRACTION
  - e.g. collect data for 10% of your processes
    - set environment variable HPCRUN\_PROCESS\_FRACTION=0.10

### **Digesting your Performance Data**

- Use hpcstruct to reconstruct program structure
  - e.g. hpcstruct your\_appcreates your\_app.hpcstruct
- Correlate measurements to source code with hpcprof and hpcprof-mpi
  - run hpcprof on the front-end to analyze data from small runs
  - run hpcprof-mpi on the compute nodes to analyze data from lots of nodes/threads in parallel
    - notes

much faster to do this on an x86\_64 vis cluster (cooley) than on BG/Q avoid expensive per-thread profiles with --metric-db no

- Digesting performance data in parallel with hpcprof-mpi
  - qsub -A ... -t 20 -n 32 --mode c1 --proccount 32 --cwd `pwd` \ /projects/Tools/hpctoolkit/pkgs-vesta/hpctoolkit/bin/hpcprof-mpi \ -S your\_app.hpcstruct \ -I /path/to/your\_app/src/+ \ hpctoolkit-your\_app-measurements.jobid
- Hint: you can run hpcprof-mpi on the x86\_64 vis cluster (cooley)

### **Analysis and Visualization**

- Use hpcviewer to open resulting database
  - warning: first time you graph any data, it will pause to combine info from all threads into one file
- Use hpctraceviewer to explore traces
  - warning: first time you open a trace database, the viewer will pause to combine info from all threads into one file
- Try our our user interfaces before collecting your own data
  - example performance data http://hpctoolkit.org/examples.html

## Installing HPCToolkit GUIs on your Laptop

- See http://hpctoolkit.org/download/hpcviewer
- Download the latest for your laptop (Linux, Mac, Windows)
  - hpctraceviewer
  - hpcviewer

#### A Note for Mac Users

When installing HPCToolkit GUIs on your Mac laptop, don't simply download and double click on the zip file and have Finder unpack them. Follow the Terminal-based installation directions on the website to avoid interference by Mac Security.